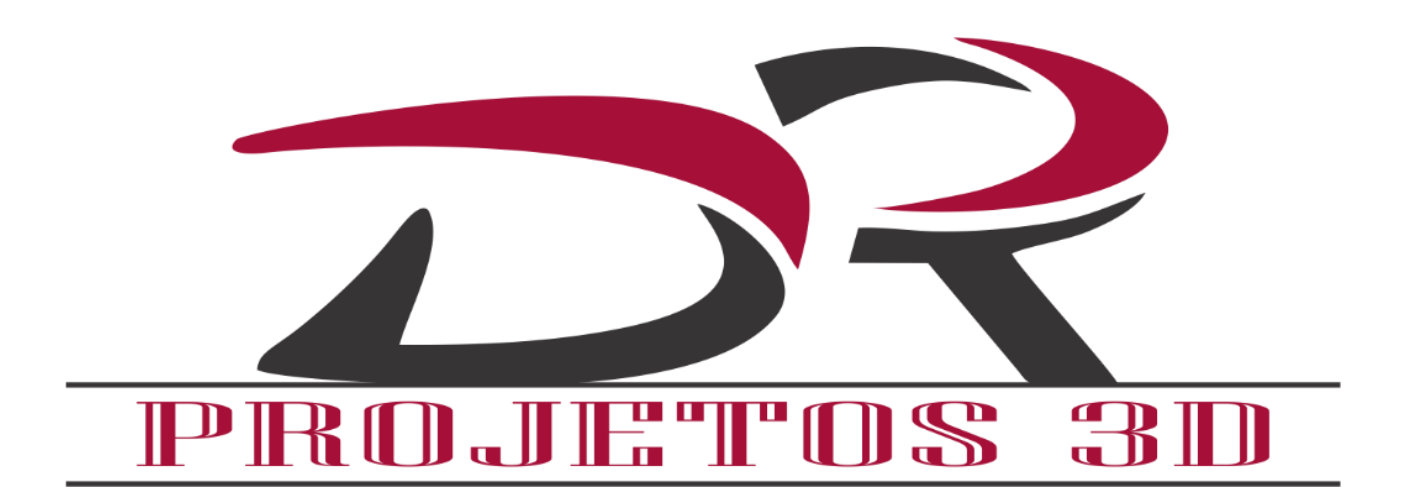

Itapecuru - Mirim, MA

## **Ativando produtos Autodesk 2015**

**1. Instale seu produto Autodesk.**

**2. Use como Serial, um dos códigos abaixo:**

**666-69696969**

**667-98989898**

**400-45454545**

## **3. Use como Chave de Produto, os códigos abaixo:**

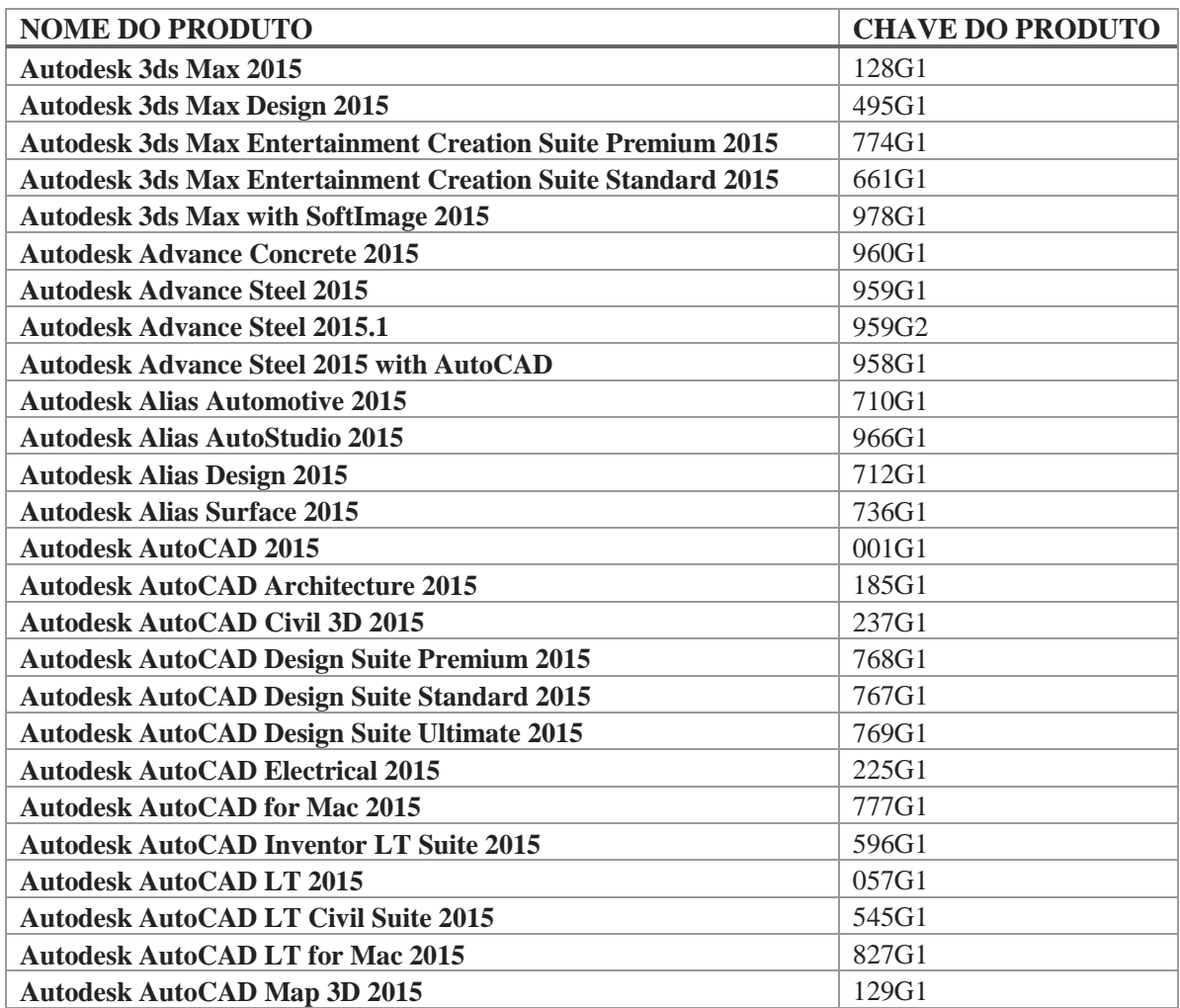

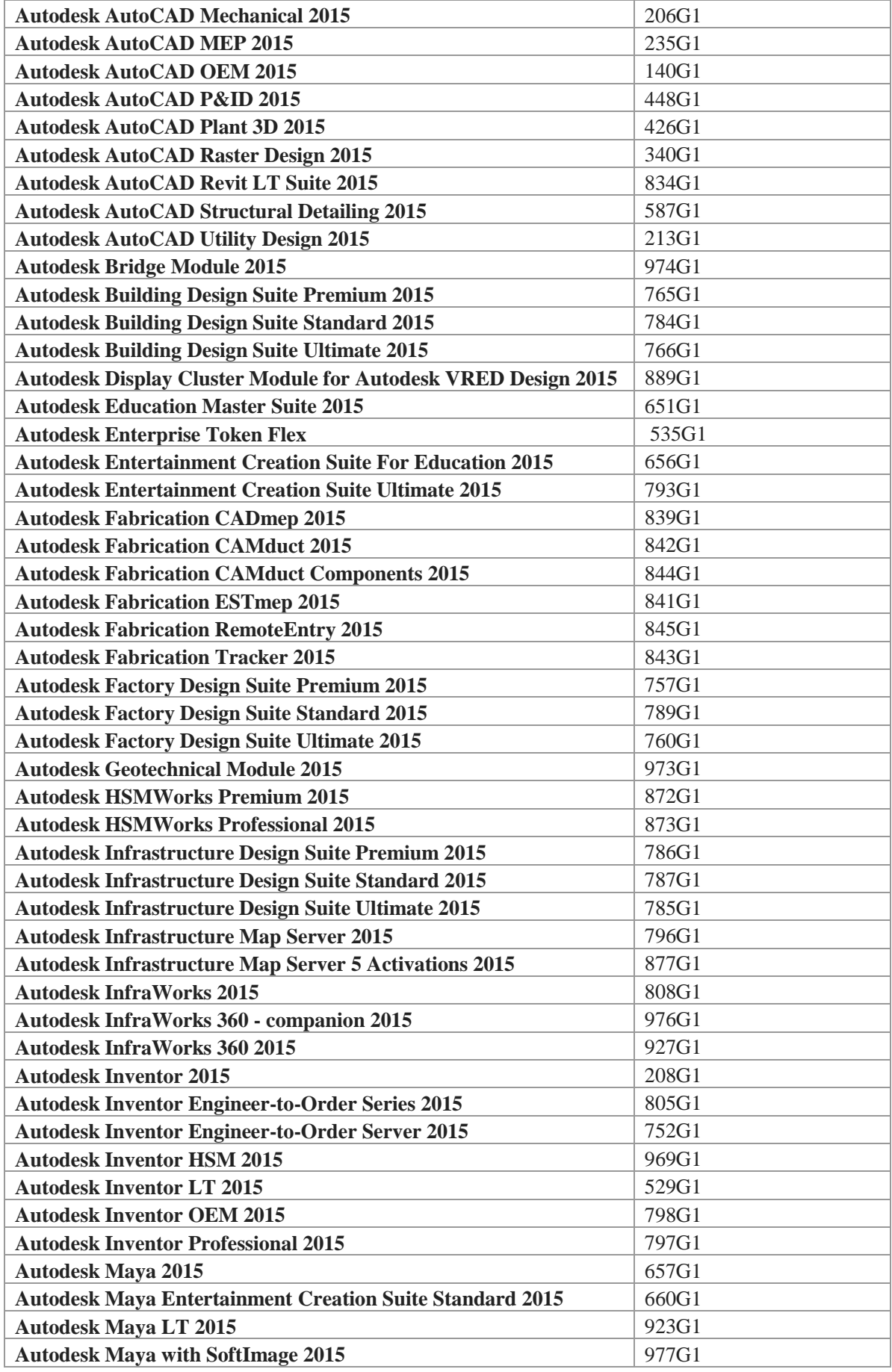

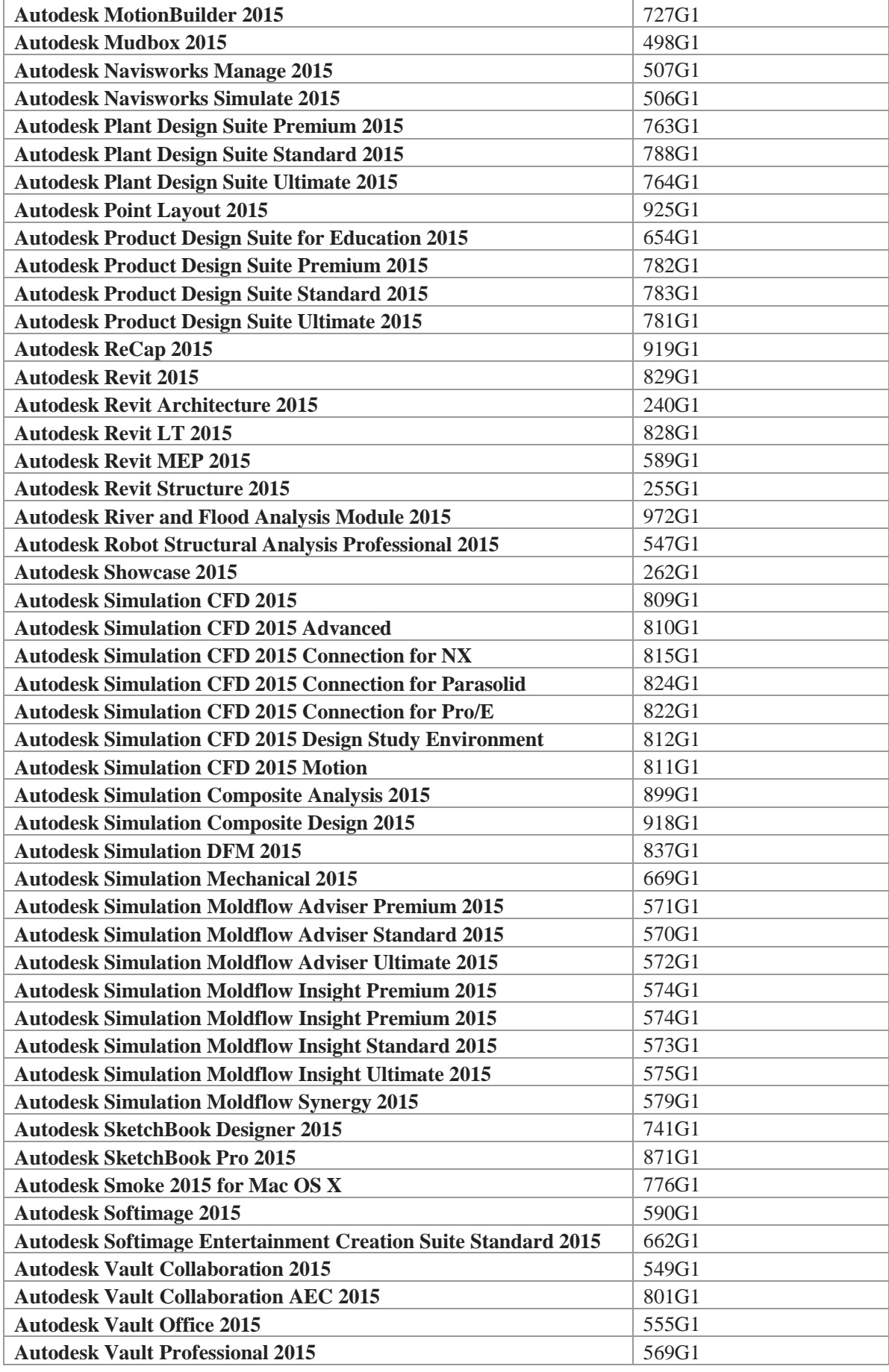

## **4. Abra o programa;**

**5. Na tela de ativação, clique em "Ativar", o programa irá checar online... Apenas feche-o e clique novamente em "Ativar".**

**6. Selecione a opção "Eu tenho um código de ativação da Autodesk".**

**7. Execute o Keygen referente ao seu tipo de sistema como administrador;**

**8. Em seguida, clique em "Patch" (aparecerá a mensagem "Successfully patched")**

**9. Copie o código que aparece na tela ativação do programa e cole no Keygen. Em seguida, clique em "Generate";**

**10. Agora, copie o código gerado de volta para a tela de ativação e clique em Avançar.**

**Pronto! Você agora tem um produto completamente registrado da Autodesk.**